# 未结构化文本计算

- 
- 
- 
- 

D

 $\sqrt{17}$ 

RAGSOFT

## **CONTENTS**

 $\bullet$ 

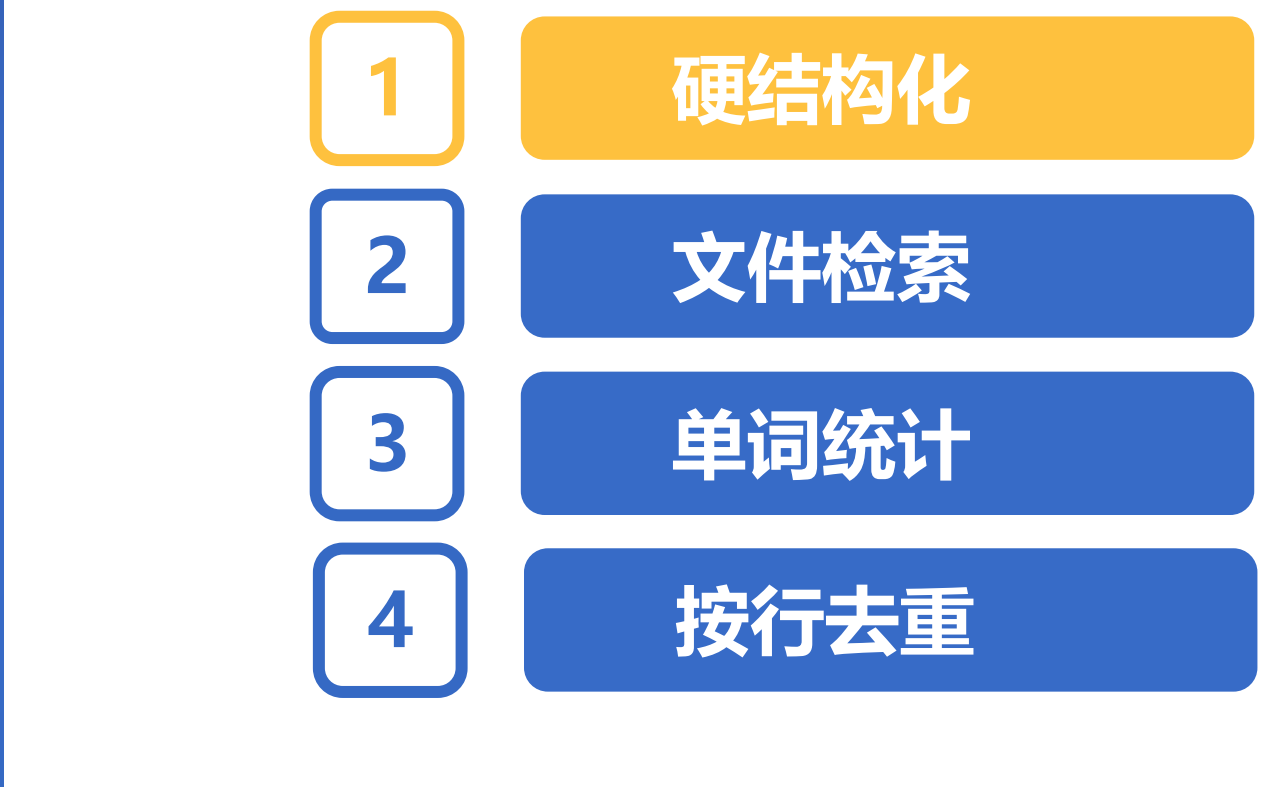

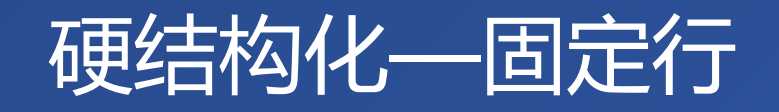

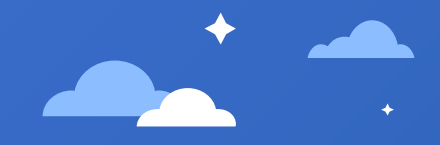

#### 如下为每3行一条记录,然后空一行隔开的 学生信息(student.txt)。

对于固定行结构的文本,只需将其读入为序列,去掉多 余的空行后,再依次填充到表结构。

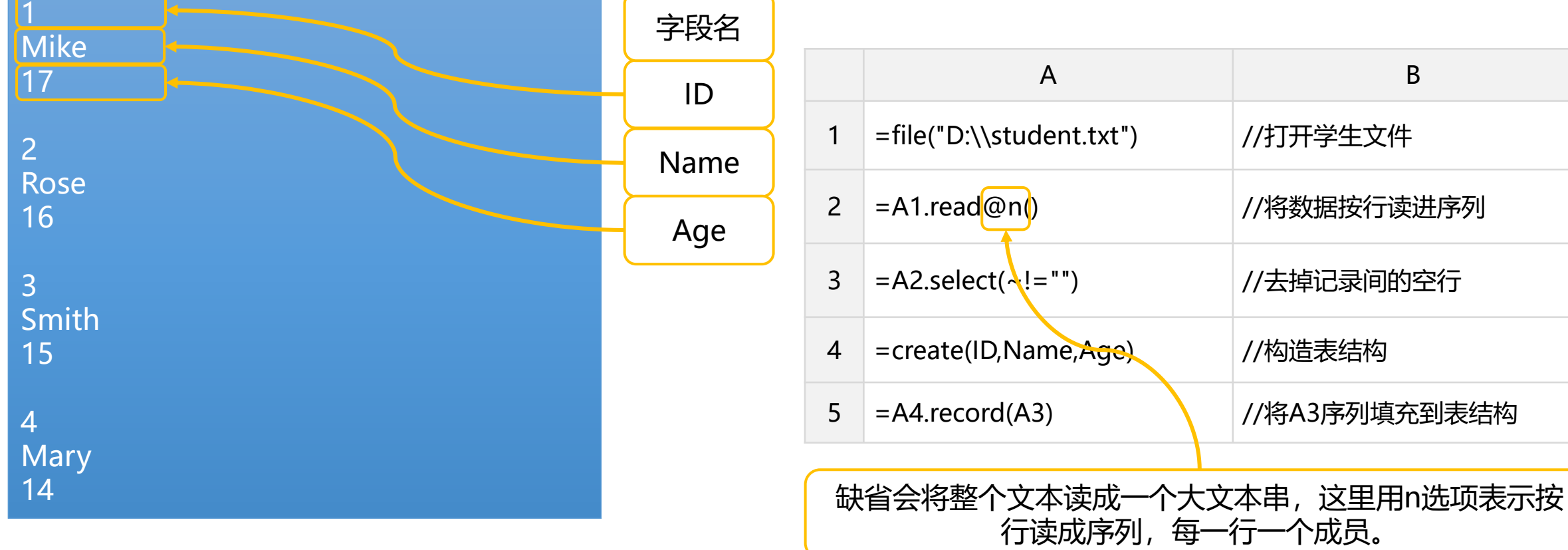

## 硬结构化—固定行-游标

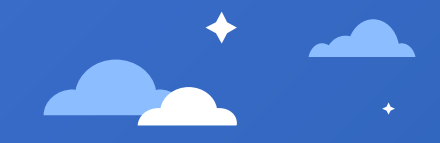

#### 当文件很大(内存装不下)时,需要用游标 来分块处理。

游标缺省将数据处理为带结构的序表,但该文本总共 只有一列,此处用i选项将只有一列的序表转为序列 来处理,方便后续对序列的计算。

注意游标数据跟上一节读行的区别,游标总是按结构 化处理数据,且会自动将数据解析为相应的数据类型, 所以空行被解析为null数据了。

循环分块来处理数据,这里要注意的是每次取数的块 必须为3的倍数, 因为当前表结构为3列, 否则数据填 充会错位。

结构化的数据被计算后,要注意清空,防止内存溢出。

此时不能将文件一次性读入内存,而需将文件创建为 游标,并附加上游标的延迟函数(select)后,一块块 地处理数据。

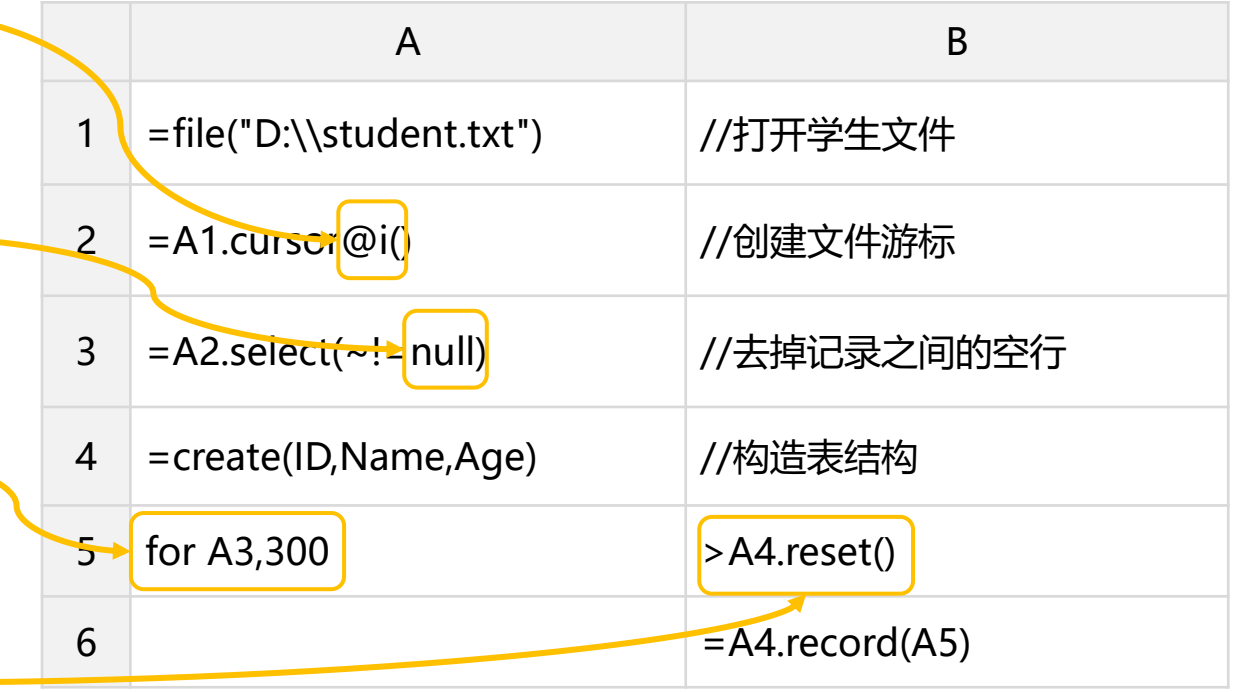

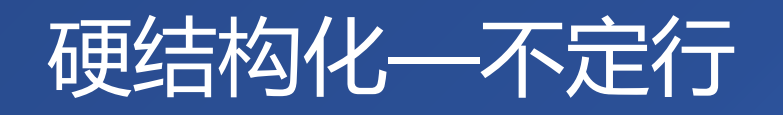

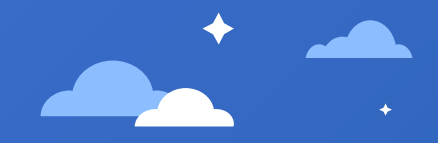

#### 如下为一些邮件信息(mail.txt), 邮件Content 占用行数不定。

对于不定行的文本,将其导入序列后,需要将不定行合 并为一行后,再依次填充到表结构。

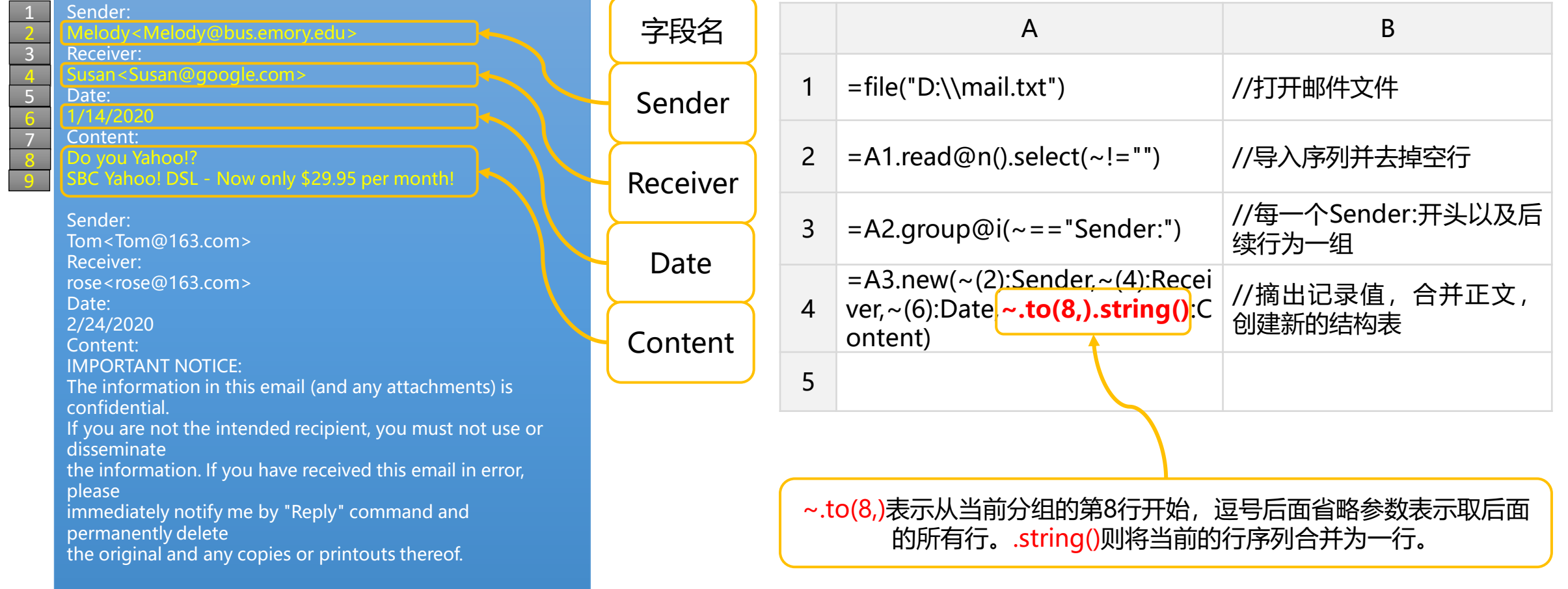

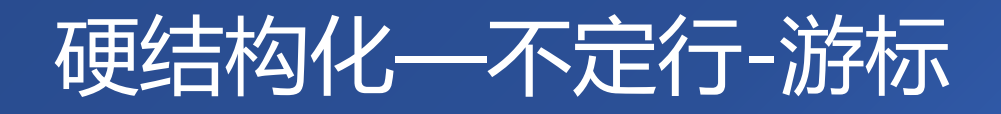

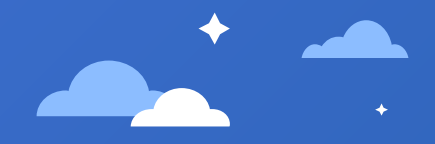

#### 当文件很大(内存装不下)时,需要用 游标来分块处理。

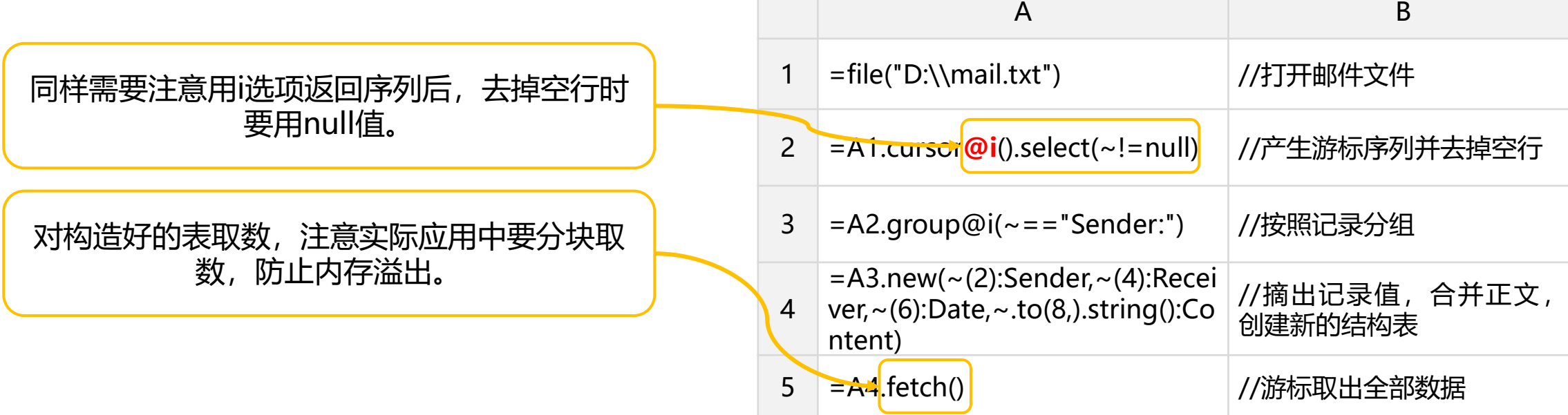

## 硬结构化—单行正则拆分

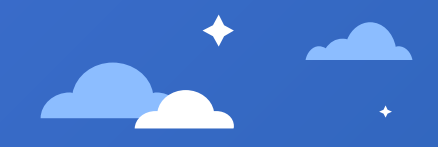

### 如下为某视频软件的启动日志(QQLive.log)。

#### [18-08-13 13:50:21][13104]- [0ms][QQLiveMainModule.dll][CQQLiveModule::Pars eCommandLine] cmd="C:\Program Files (x86)\Tencent\QQLive\QQLive.exe"

[18-08-13 13:50:21][13104]- [78ms][QQLiveMainModule.dll]QQLiveDaemon:Reg AllHotKey:Default Bosskey Registered. [18-08-13 13:50:21][13104]- [78ms][QQLiveMainModule.dll]ctrl + alt + shift + 5 Registered [18-08-13 13:50:21][13104]- [78ms][QQLiveMainModule.dll]ctrl + alt + shift + 6 Registered [18-08-13 13:50:21][13104]- [78ms][QQLiveMainModule.dll]ctrl + alt + shift + 7 **Registered** 

该日志为一行对应一条记录,左边示例自动折行了,图示黄 色部分为一行数据(后面所有行相同)。

此时没法用简单分割符来拆分,而且内容包含冗余的括号(II) 以及减号(-), 字符(ms)等。

这种情形可以用正则表达式来拆分。

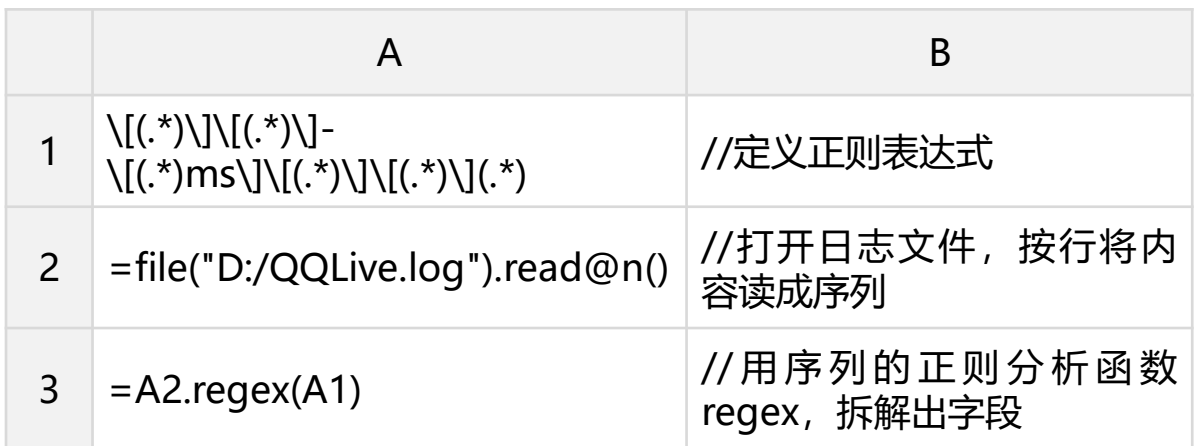

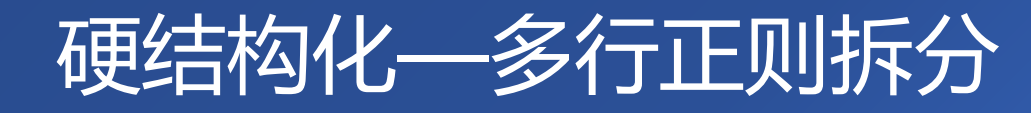

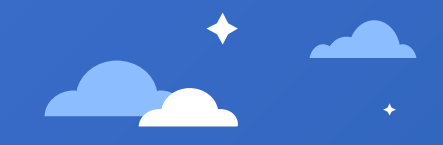

#### 如下为某软件的监控日志(raq.log)。

#### [2018-05-14 09:20:20] SEVERE: Load library module.dll failed.

[2018-05-14 09:20:21] DEBUG: Temporary file directory is: D:\temp\esProc\nodes\127.0.0.1\_8281\temp. Files in temporary directory will be deleted on every 12 hours.

[2018-05-14 09:20:21] INFO: Server is succeed :started.

#### 该日志为多行,而且是不定行对应一条记录。

此时需要先确定记录边界,该文本以左中括号开头来判断, 然后按记录分成组。将记录合并为串后,再用正则表达式来 拆分 。

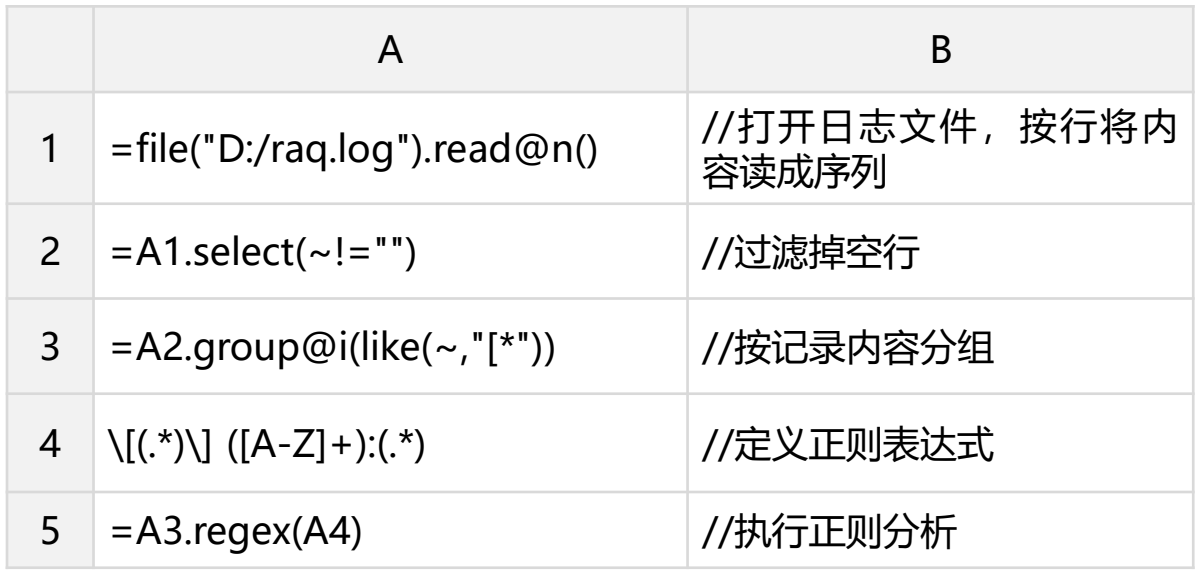

## 硬结构化—交叉表还原

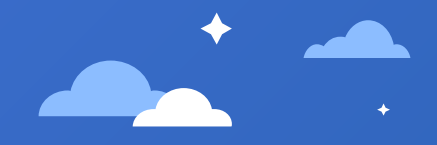

### 如下为CSV格式的一张成绩交叉表(scores.csv)。

该文件本身为规整的结构化数据。只是内容为学生的各门功 课的成绩交叉表。现在需要将各门功课还原到字段名为 Subject和Score的记录。

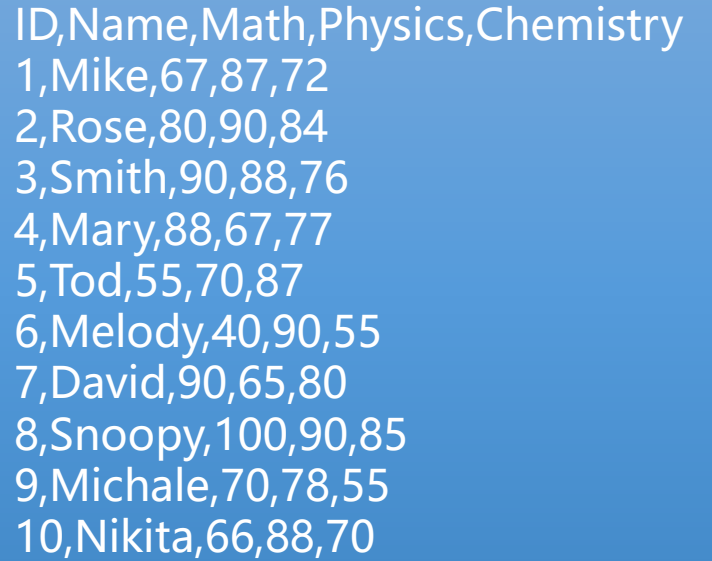

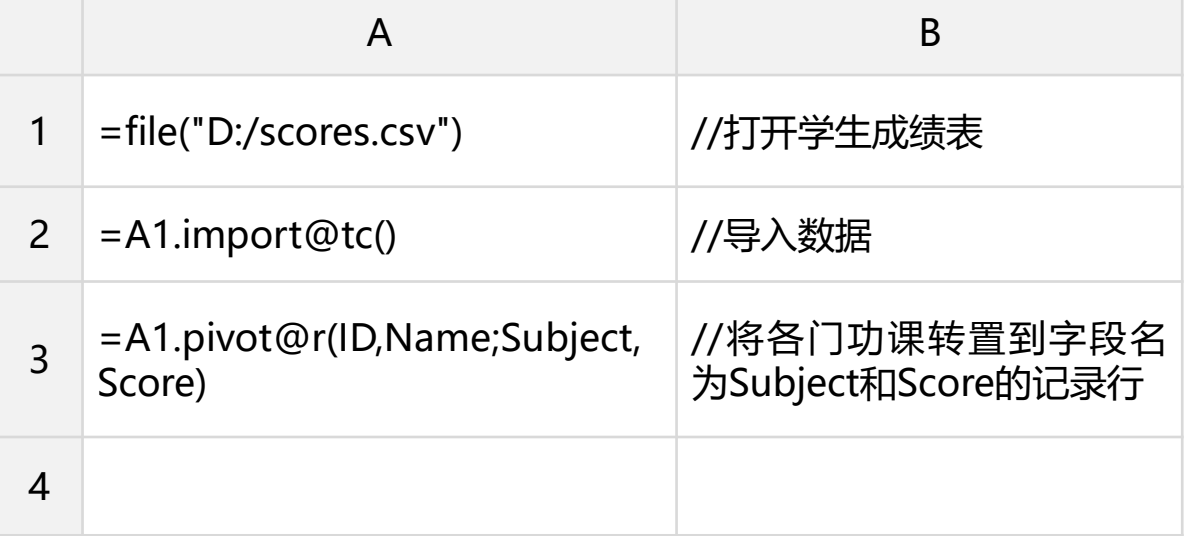

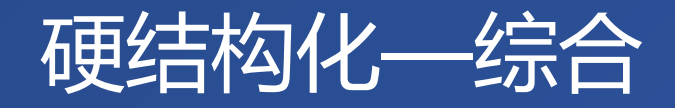

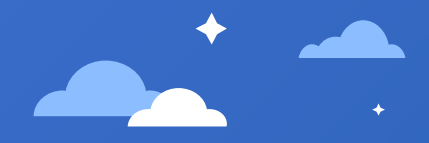

#### 如下为windows下的HPUpdate.exe.log。

#### 1,"fusion","GAC",0 1,"WinRT","NotApp",1

3,"System, Version=4.0.0.0, Culture=neutral, PublicKeyToken=b77a5c561934e089","C:\windows\assembly\ NativeImages\_v4.0.30319\_64\System\01a3608d87251d7ea99 342a88d079c23\System.ni.dll",0 3,"System.Core, Version=4.0.0.0, Culture=neutral,

PublicKeyToken=b77a5c561934e089","C:\windows\assembly\ Nativelmages\_v4.0.30319\_64\System.Core\2a6c39230fef9dfaf c7ede45f99ec776\System.Core.ni.dll",0

3,"WindowsBase, Version=4.0.0.0, Culture=neutral, PublicKeyToken=31bf3856ad364e35","C:\windows\assembly\ NativeImages\_v4.0.30319\_64\WindowsBase\996cd1a75c20ce 6e697aad199323707b\WindowsBase.ni.dll",0 3,"PresentationCore, Version=4.0.0.0, Culture=neutral, PublicKeyToken=31bf3856ad364e35","C:\windows\assembly\ NativeImages\_v4.0.30319\_64\PresentationCore\6228d402fde bfae866e84fdfe08773bf\PresentationCore.ni.dll",0

该日志文件为一行对应一条记录, 左边图示用间隔颜色来区 分不同的行,对应4列取名为Type, Desc, File, Status。 拆分要点有:

- 1: 不能简单用逗号拆分, 要考虑引号的配对分节。
- 2: Desc包含子字段, 且是用分节串来描述。
- 3: 各Type的Desc没对齐, Type为1时没有Version等子字段。
- 4: Desc不是规则的分节串, 其中第一节为Name, 不含节值。

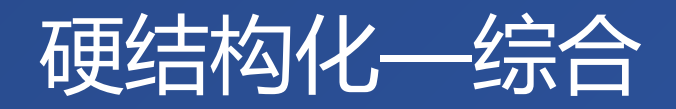

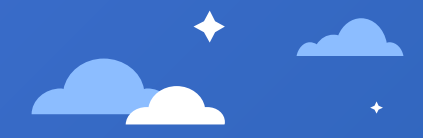

#### 拆分步骤:

#### 首先按照逗号,且注意引号配对拆成基础表,并 将缺省字段重命名:

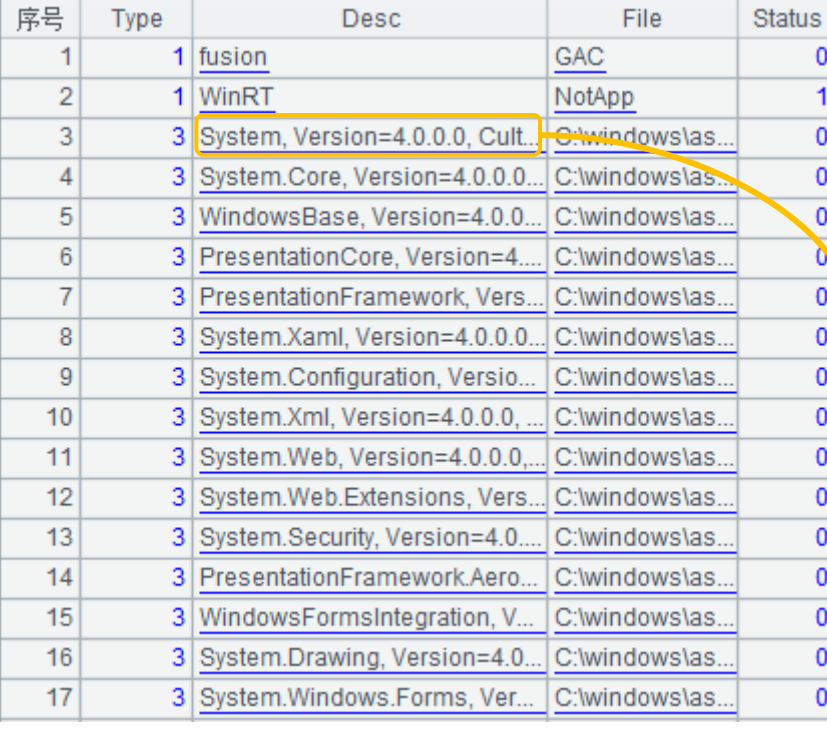

#### 然后将Desc字段内容拆为name, value 键值对的序表

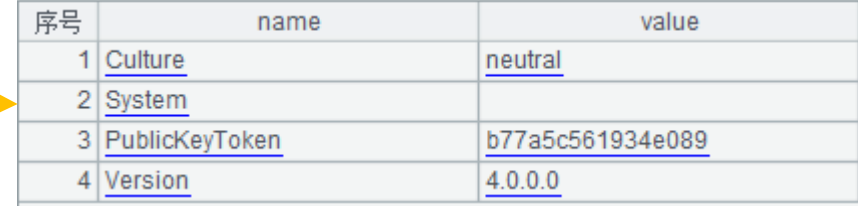

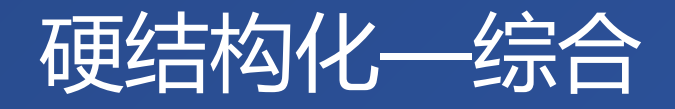

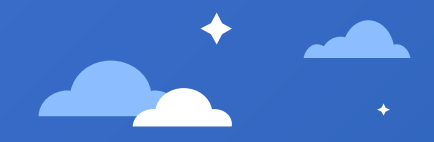

#### 拆分步骤:

从Desc的键值对序表中,将value为空的键提出 为Name列:

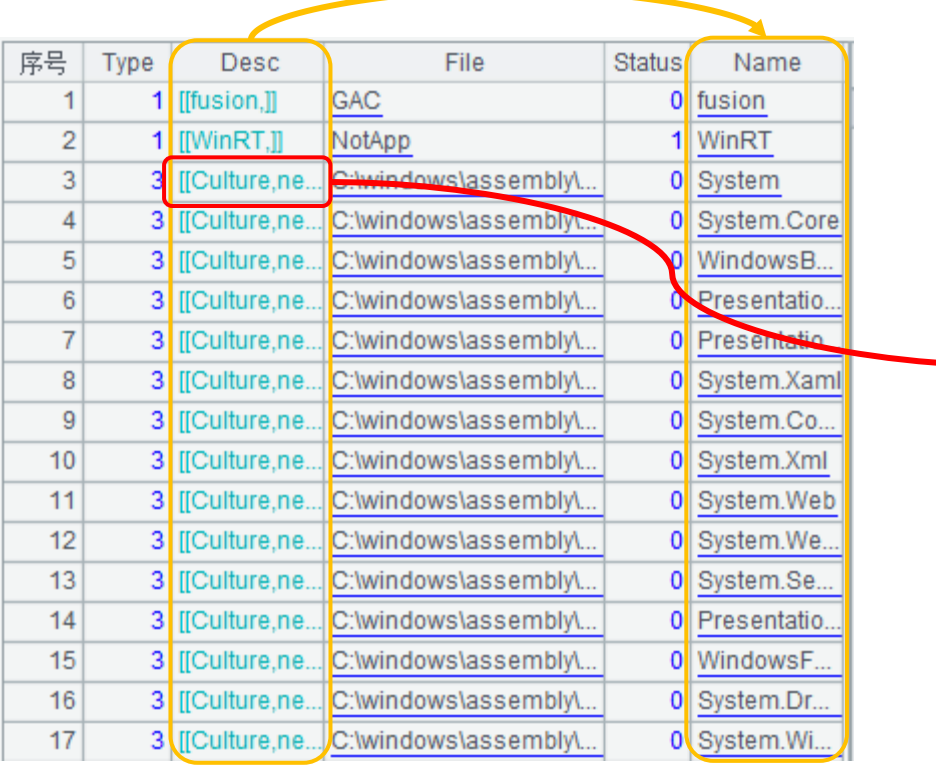

#### 然后删掉键值对中的Name行

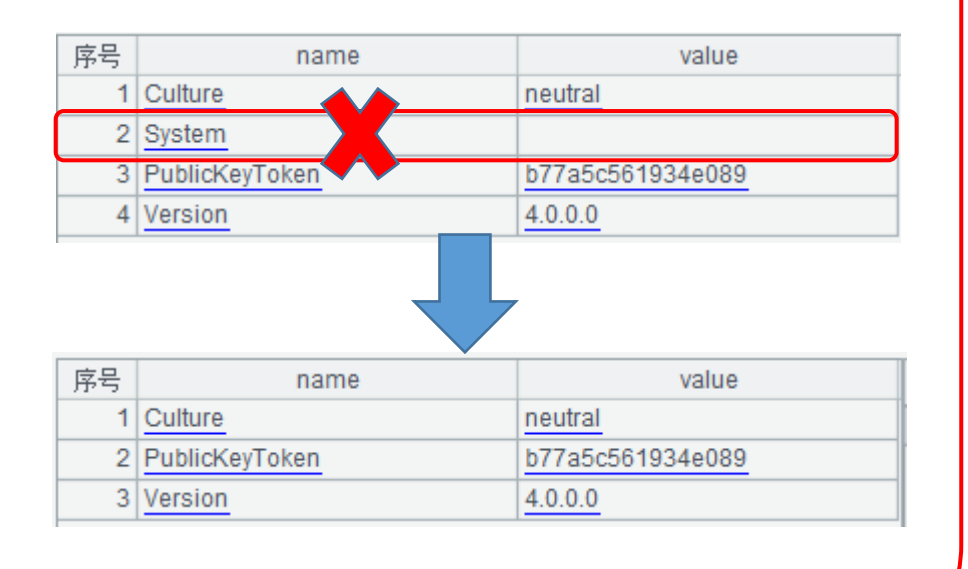

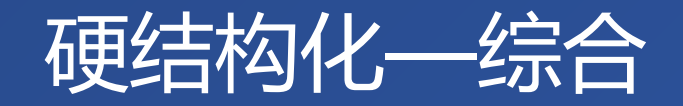

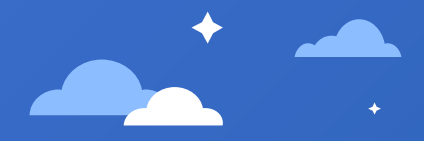

拆分步骤:

#### 将键值对表转置,方便将子表字段合并到主表:

#### 转置后的子表,合并到主表:

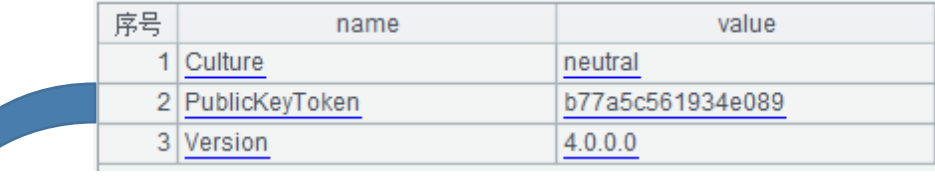

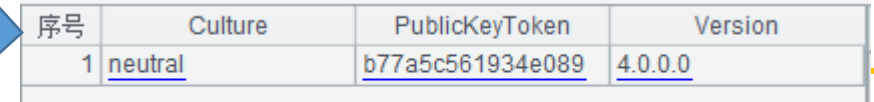

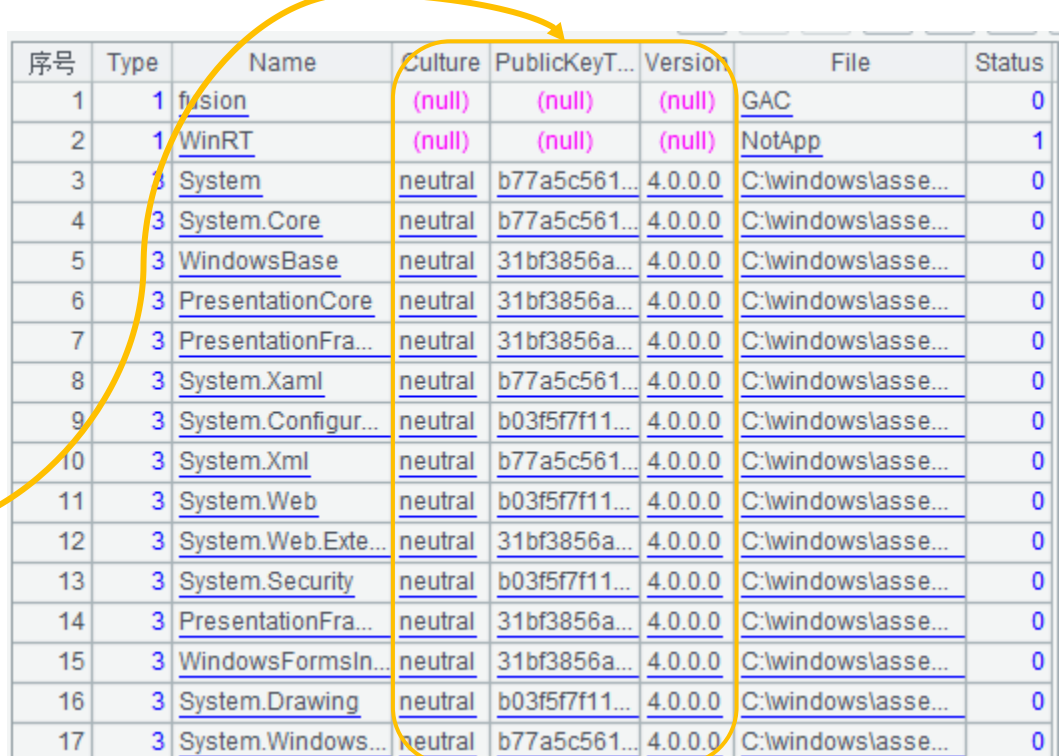

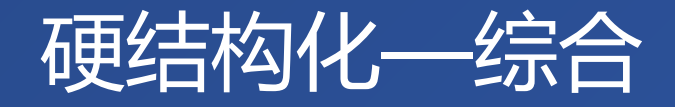

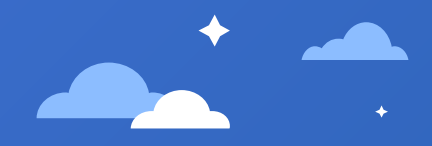

#### SPL脚本实现:

使用q选项去掉分节串的引号;o表示引号为转 义符,否则路径符号的斜杠会被当成缺省转义 符;c表示用逗号分隔。

合并到主表时,由于Type为1的行没有键值对, 用1选项表示即使键值对为空时,也会连接到主 表。否则就会丢失键值对为空的记录。

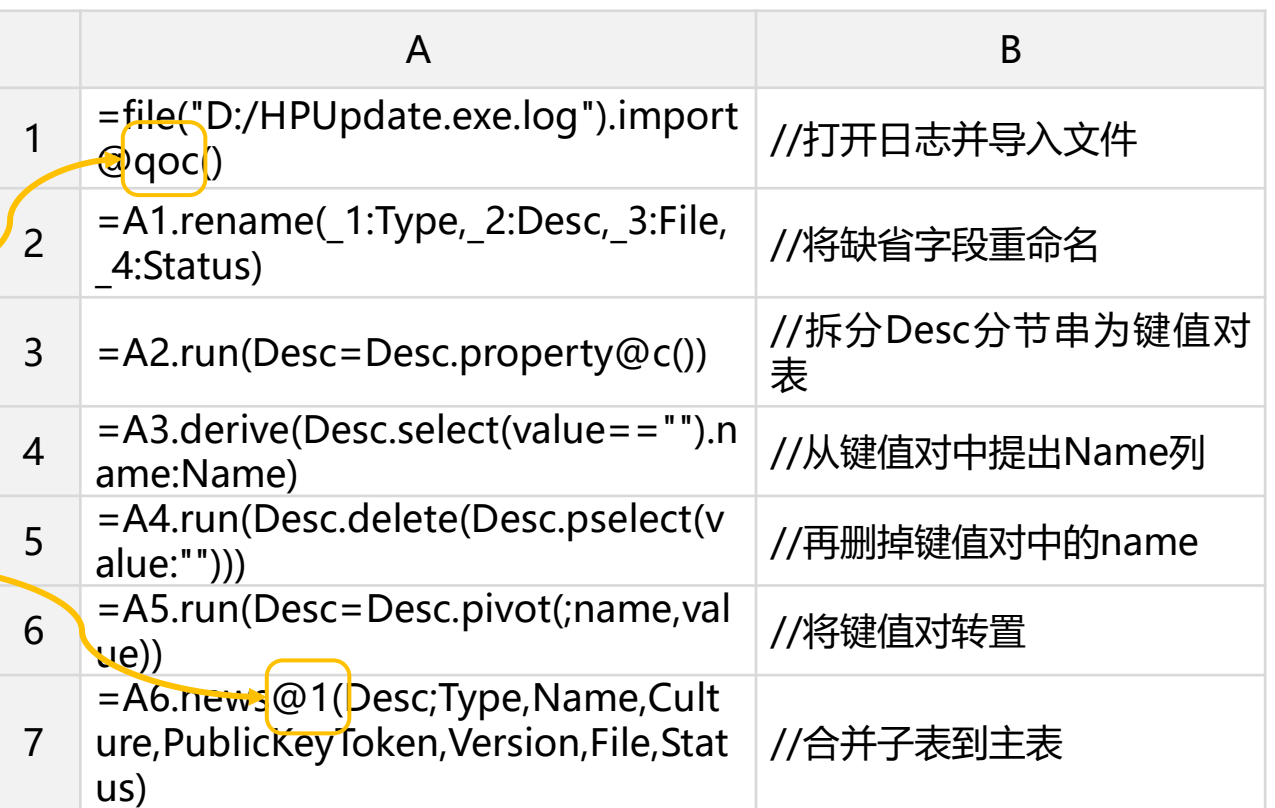

## **CONTENTS**

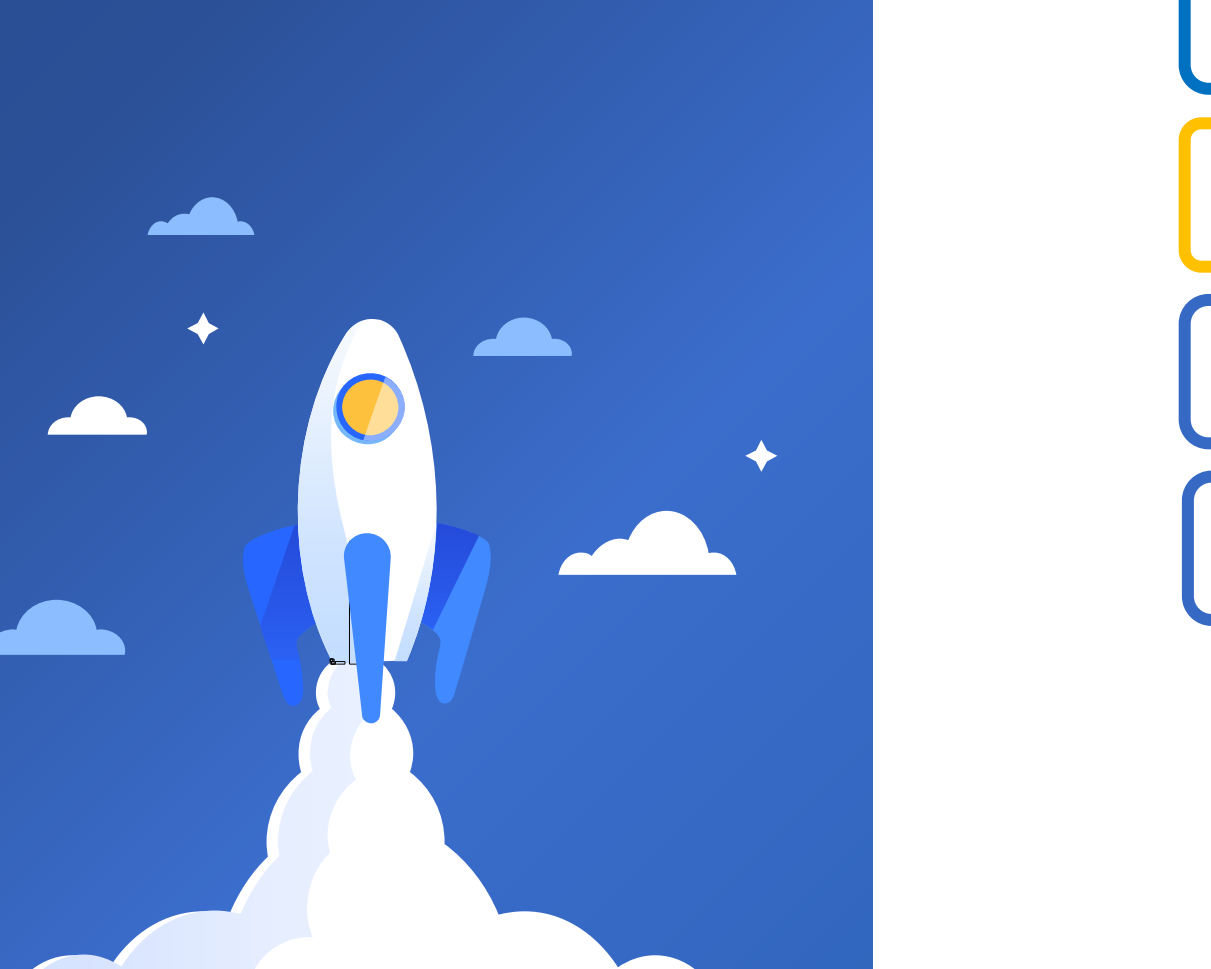

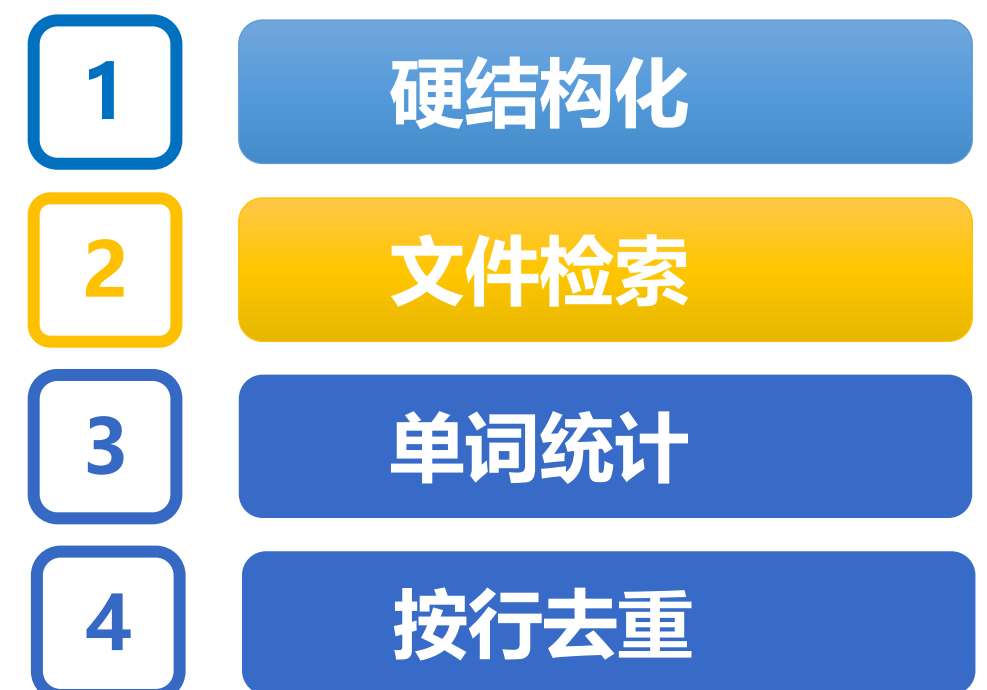

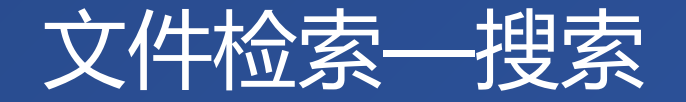

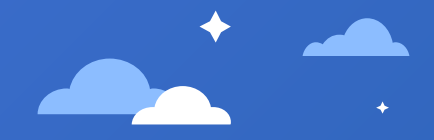

#### 类似GREP命令,给定根目录后,搜索当前目 录下所有文本文件中包含关键词的行。

定义两个入口参数, path为搜索根目录, key为需要搜 索的关键词。

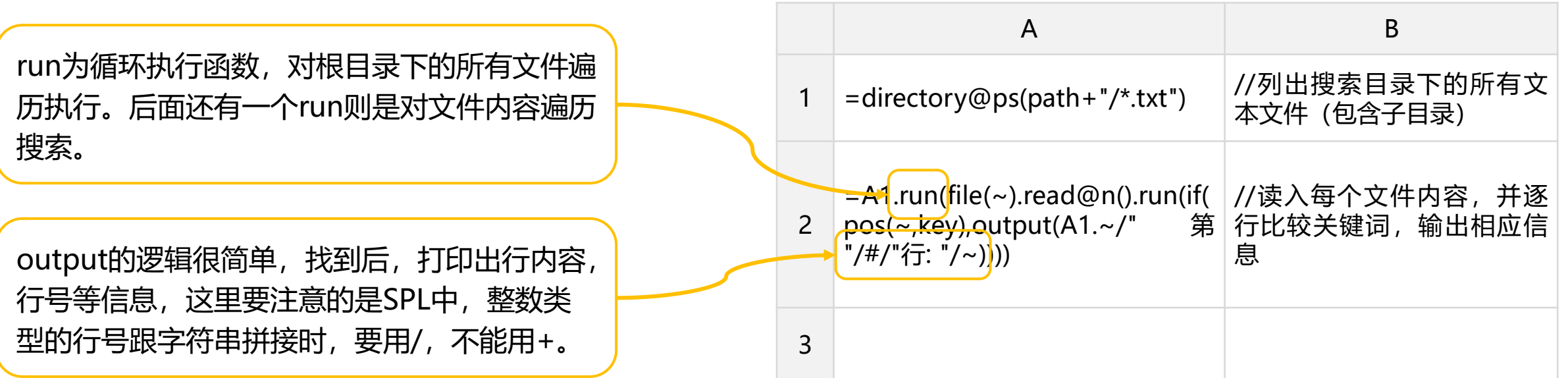

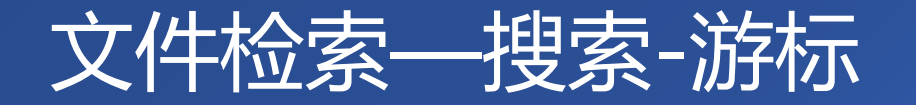

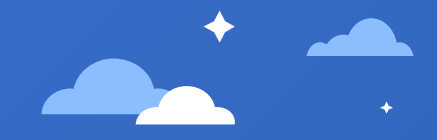

//构建文件游

//分块取数

标

#### 当文件很大(内存装不下)时,需要用游 标来分块处理。

使用游标时,需要分块处理,所以文件列表的run,用 for代码块,方便书写多个语句。

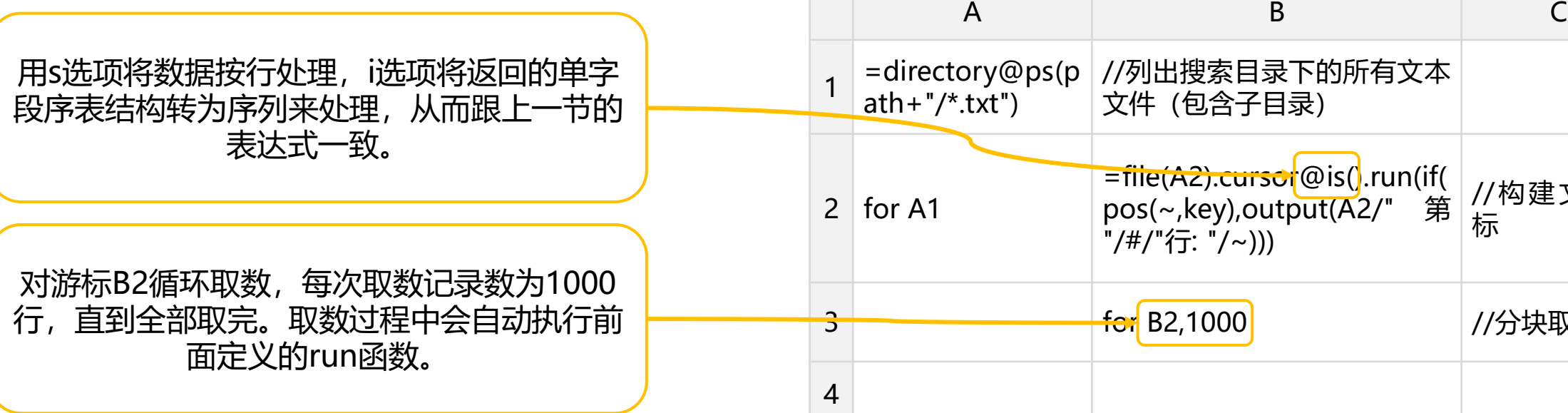

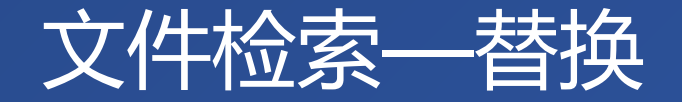

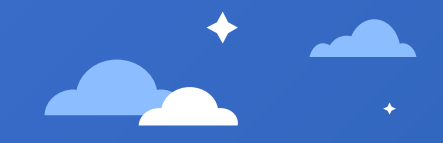

#### 给定根目录,替换路径下所有文本文件中的 指定文本。

定义三个入口参数, path为根目录, source为需要替 换的源串,target为要替换的目标串。

#### 与搜索不同,替换后还需要将内容保存到文 件, 所以不方便在一个语句中完成整套动作。 用for代码块拆写为读入文件,执行替换,再 保存到文件。

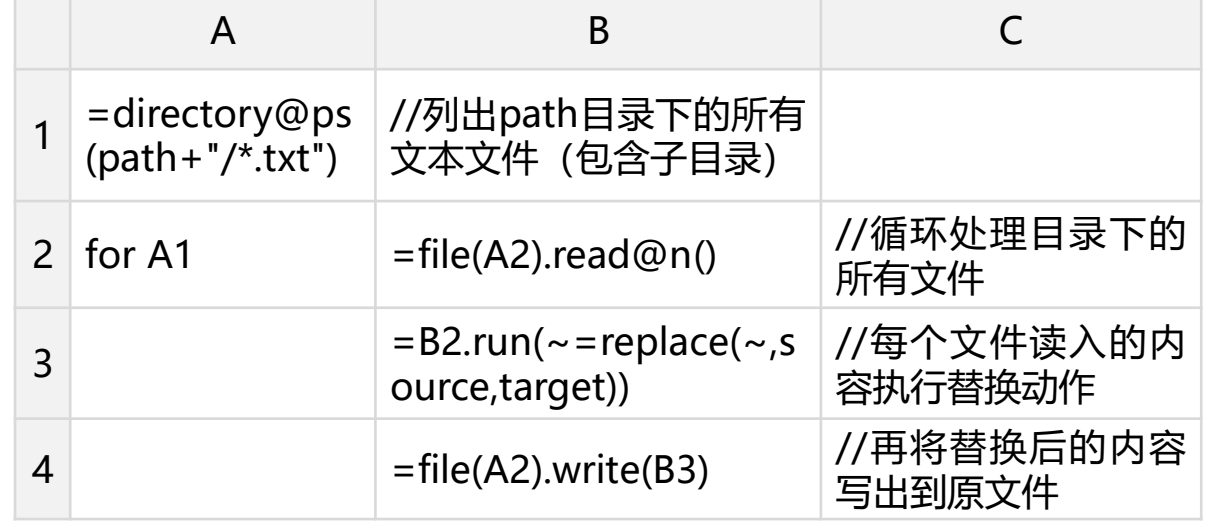

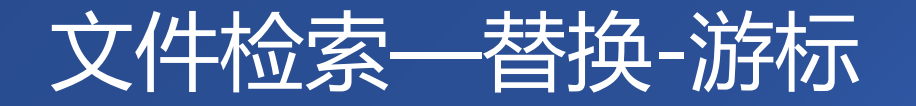

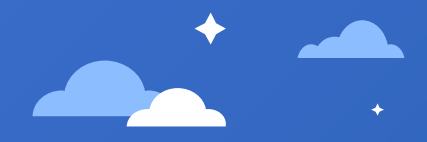

#### 当文件很大(内存装不下)时,需要用游标 来分块处理。

采用游标替换时,由于同时进行源文件读取 和替换后的写出,所以需要写入到一个新的 文件。

循环取出的数据用追加方式写到文件B4。

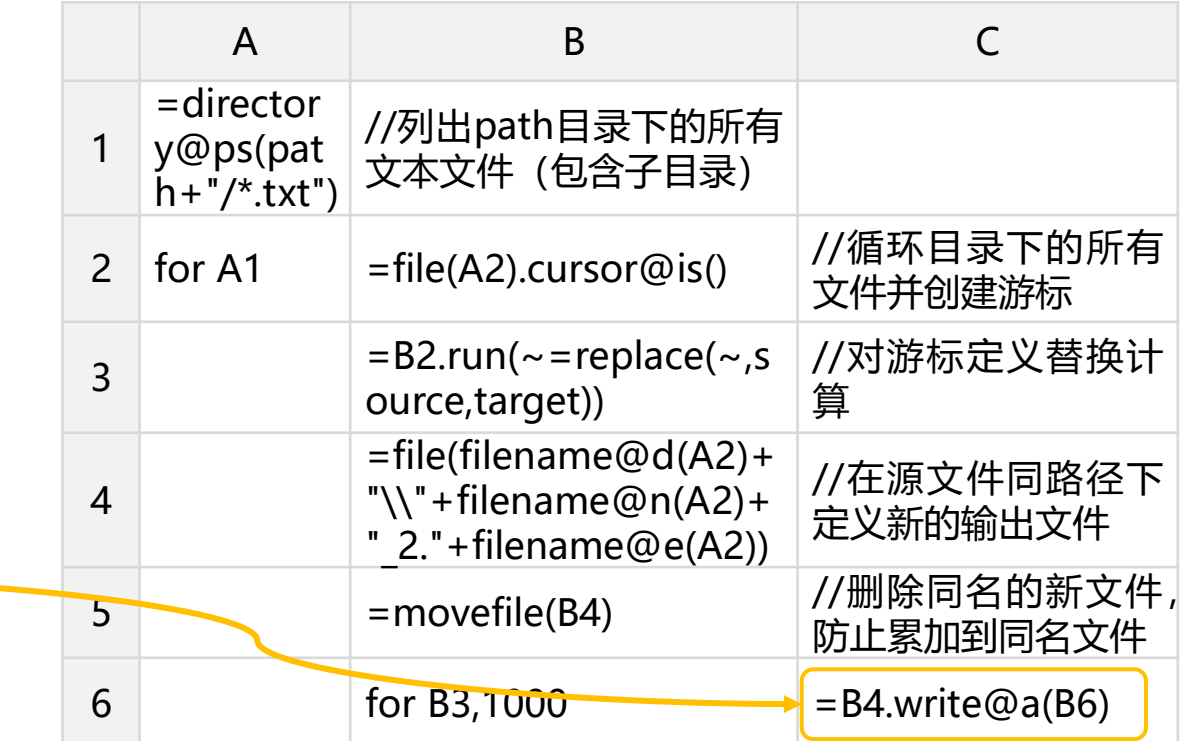

## **CONTENTS**

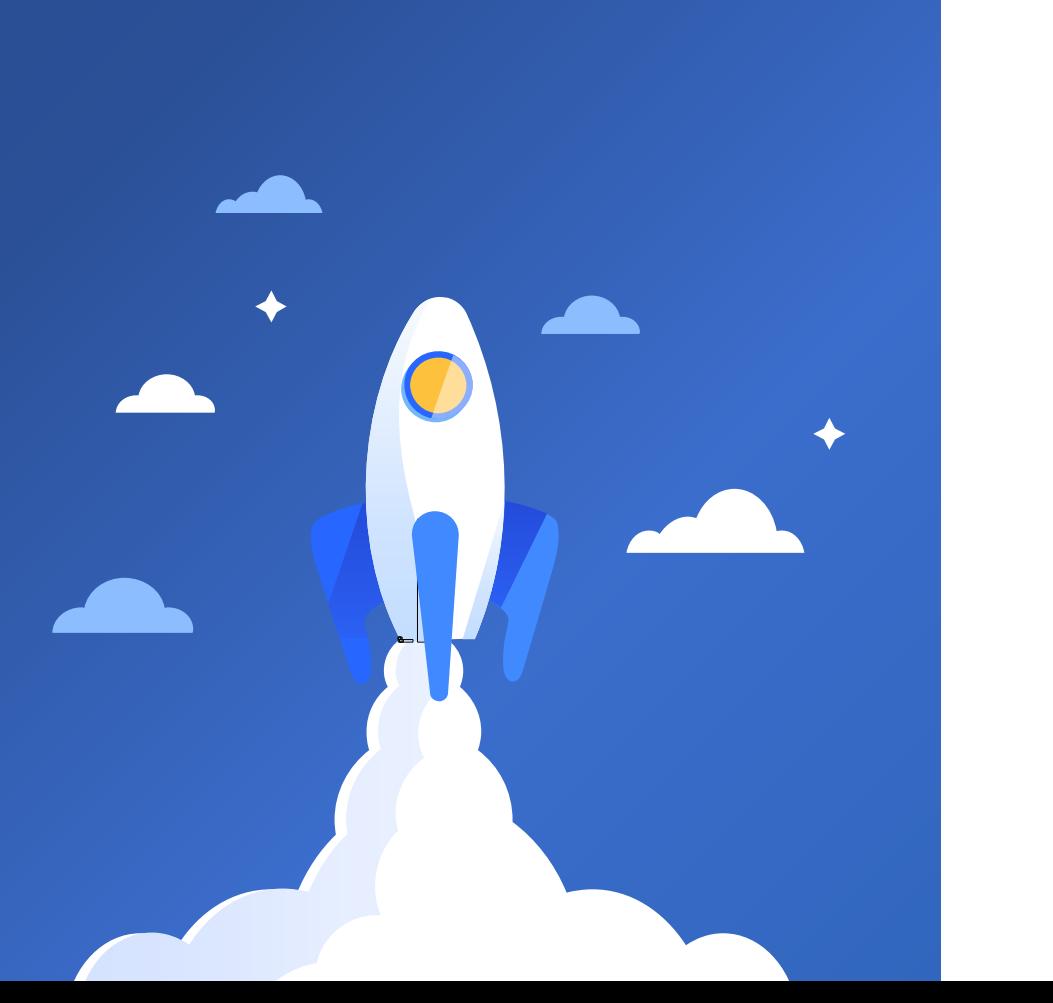

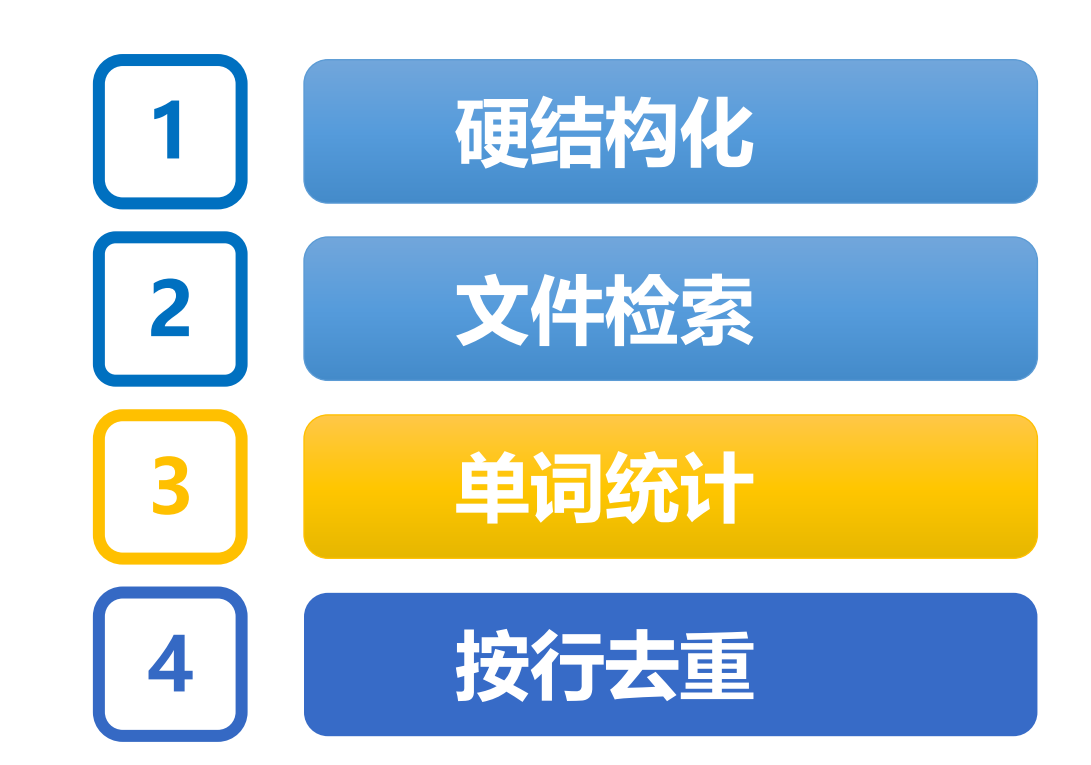

## 单词统计—单词计数

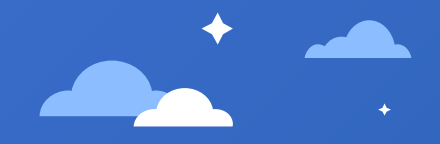

#### 实现WORDCOUNT算法,给定文本文件, 统计出文本中每个单词的数量。

#### 需要定义一个入口参数, filePath为需要统计的带路径 文件名。

#### 首先拆分出文本中的所有单词,然后只需按 单词分组,并计数每组的数量即可。

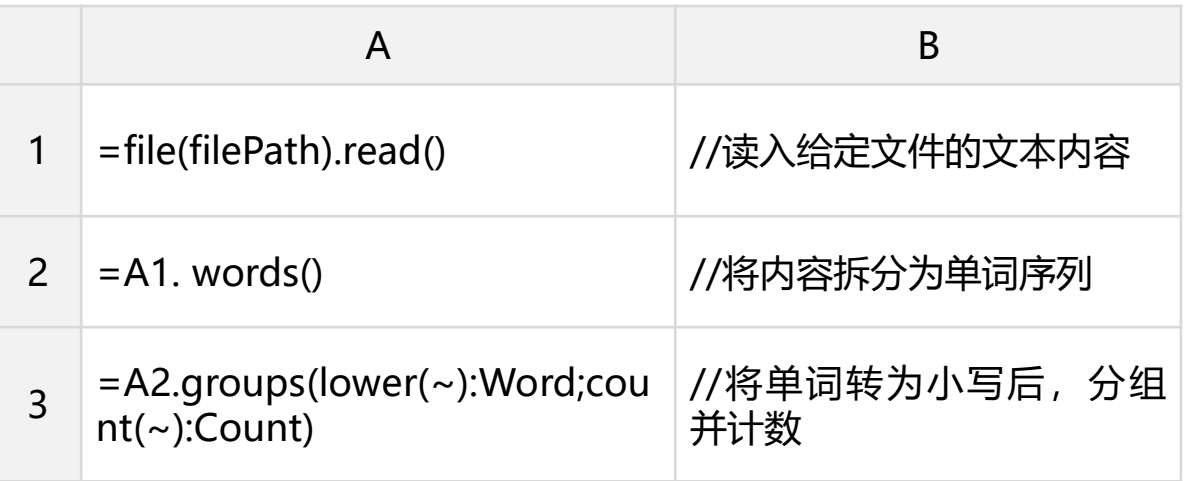

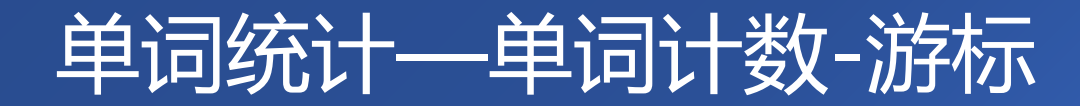

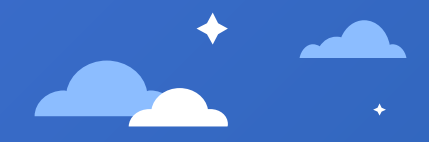

#### 当文件很大(内存装不下)时,需要用游标 来处理。

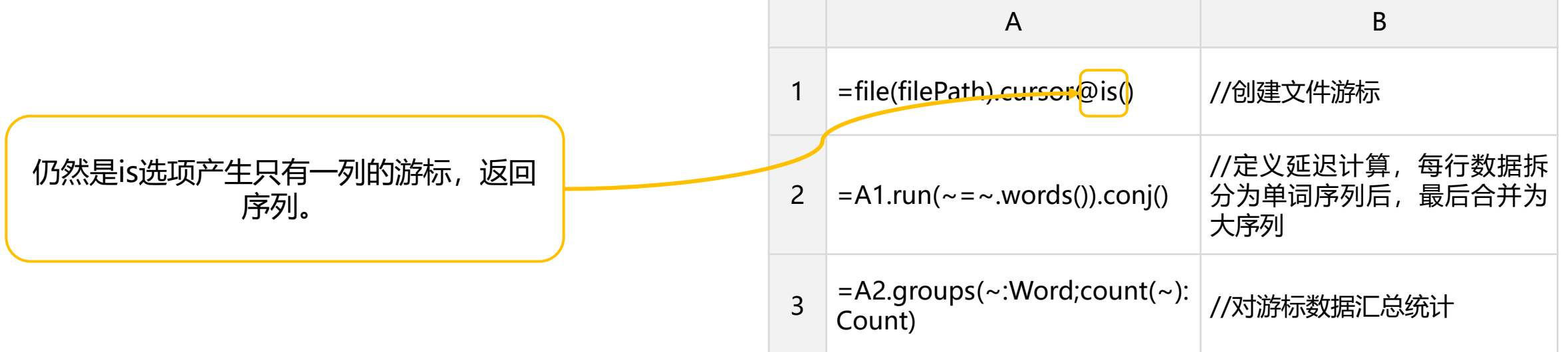

单词统计—字母计数

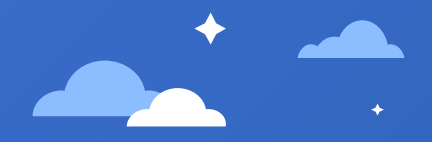

#### 实现WORDCOUNT算法,给定文本文件,统 计出文本中每个字母的数量。

跟单词拆分类似,只是拆分为字母用到split 函数。

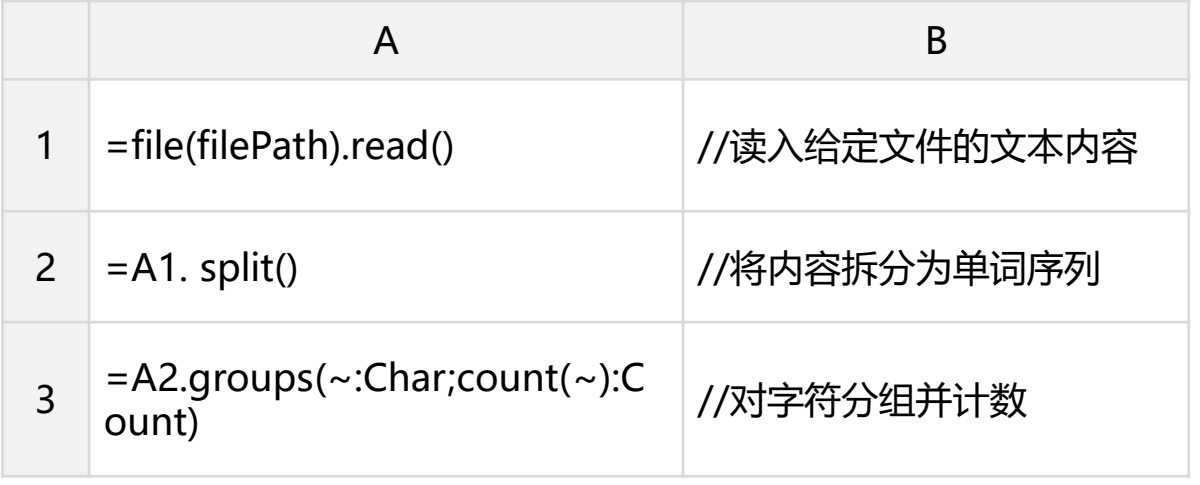

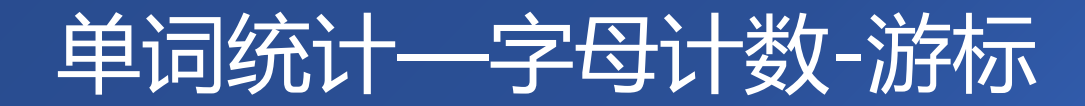

#### 当文件很大(内存装不下)时,需要用游标 来处理。

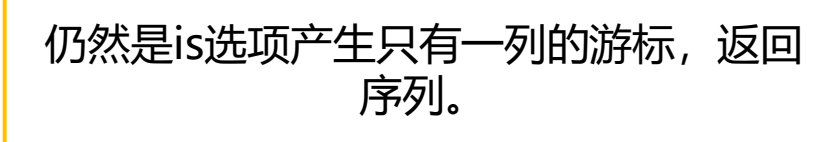

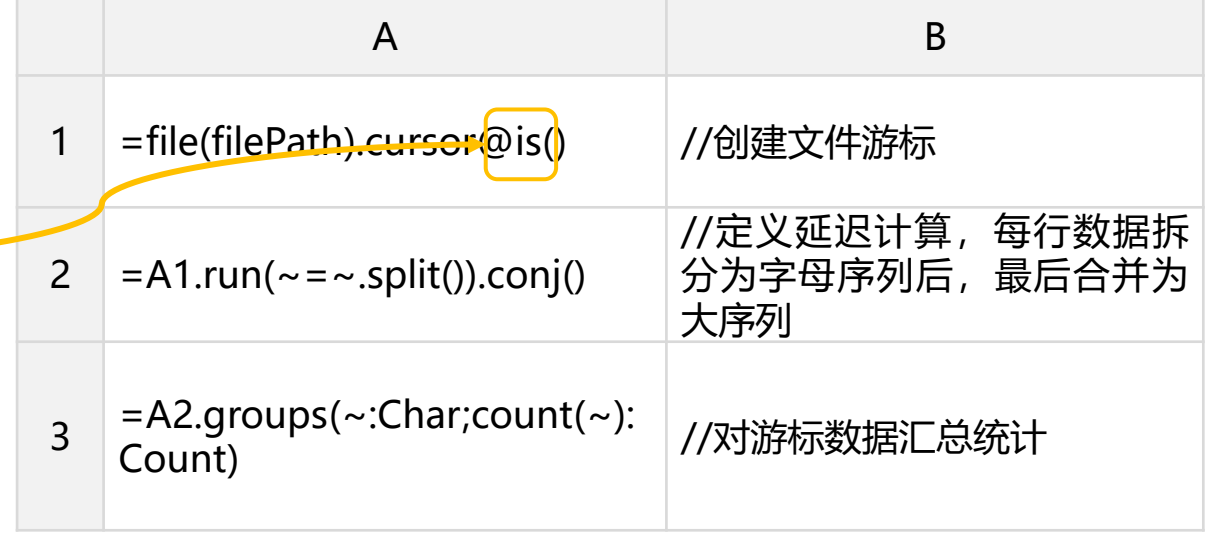

## **CONTENTS**

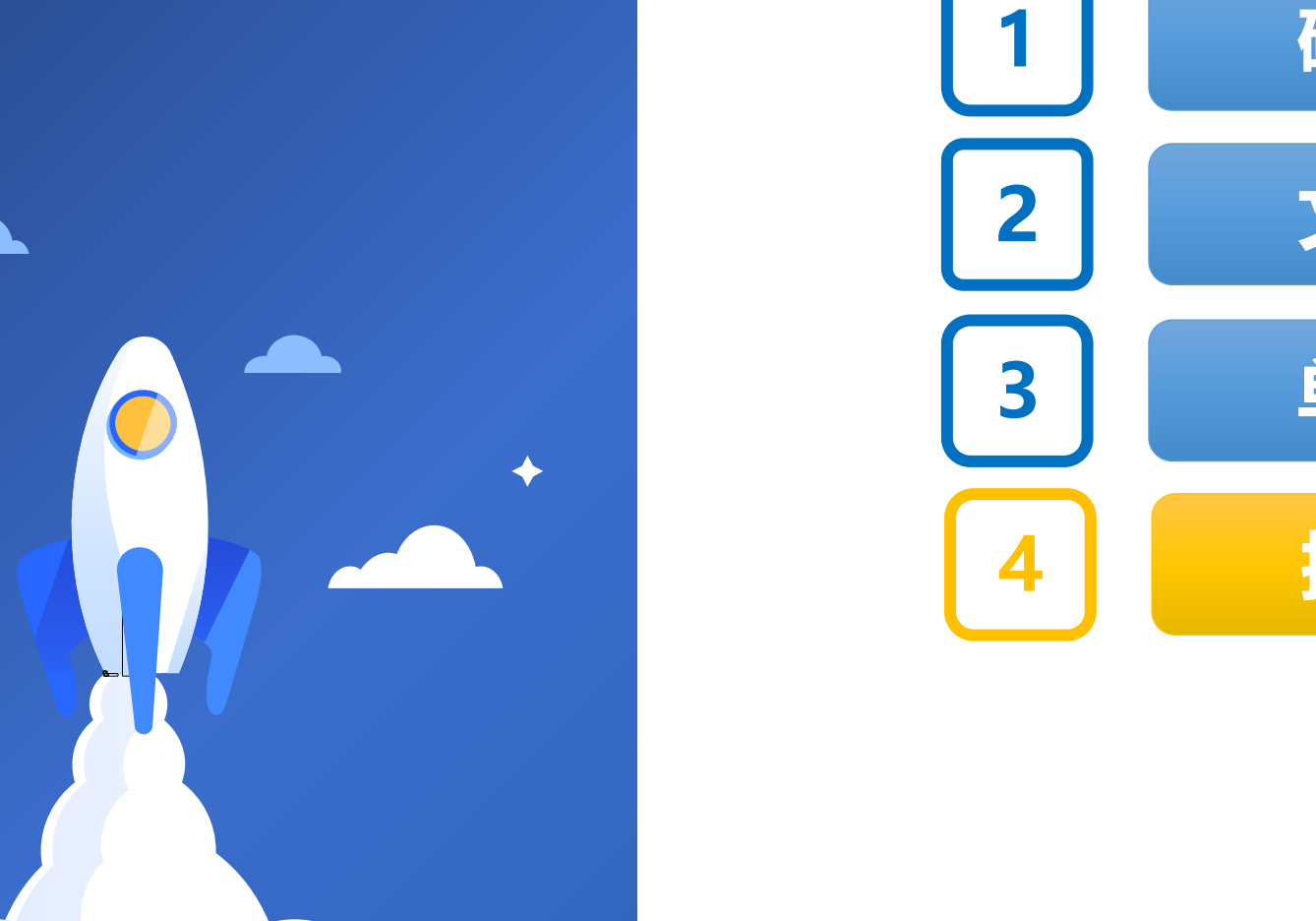

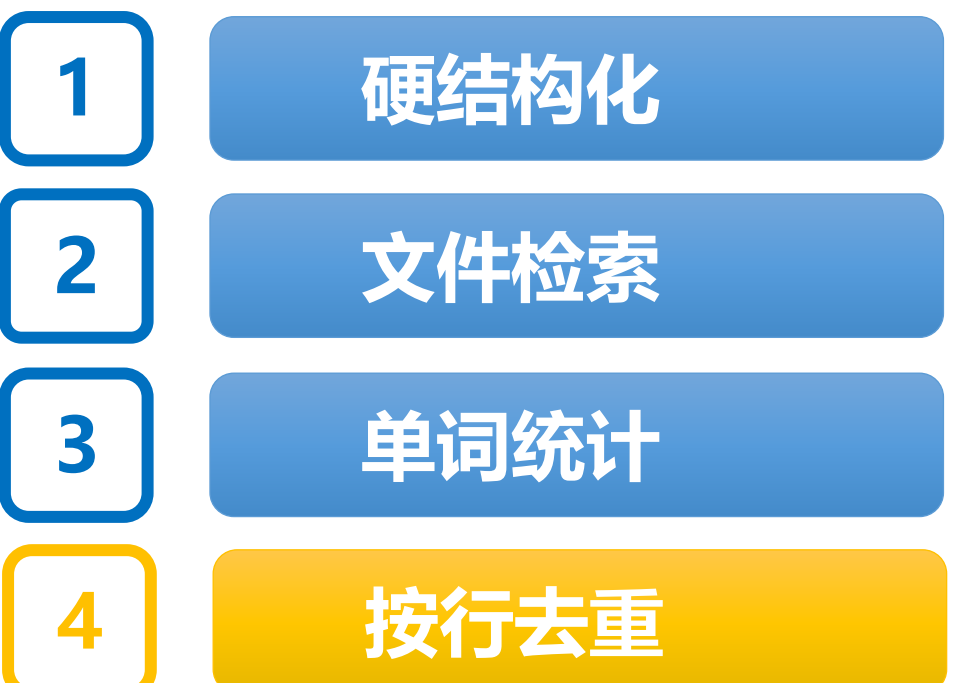

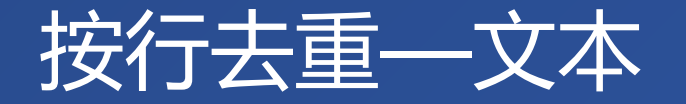

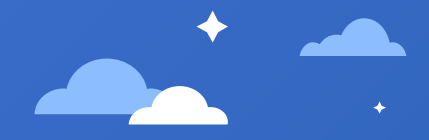

#### 如下为某同学收集的一些常用网络地址 (urls.txt),需要整理去掉重复的网址。

https://123.sogou.com/ https://www.sogou.com/ https://stackoverflow.com/ https://123.sogou.com/ http://www.raqsoft.com.cn/ https://www.baidu.com/ https://www.sogou.com/ https://123.sogou.com/ https://stackoverflow.com/ http://www.raqsoft.com.cn/

#### 按行读取文件内容,然后按行分组,重复的行只 取首行。

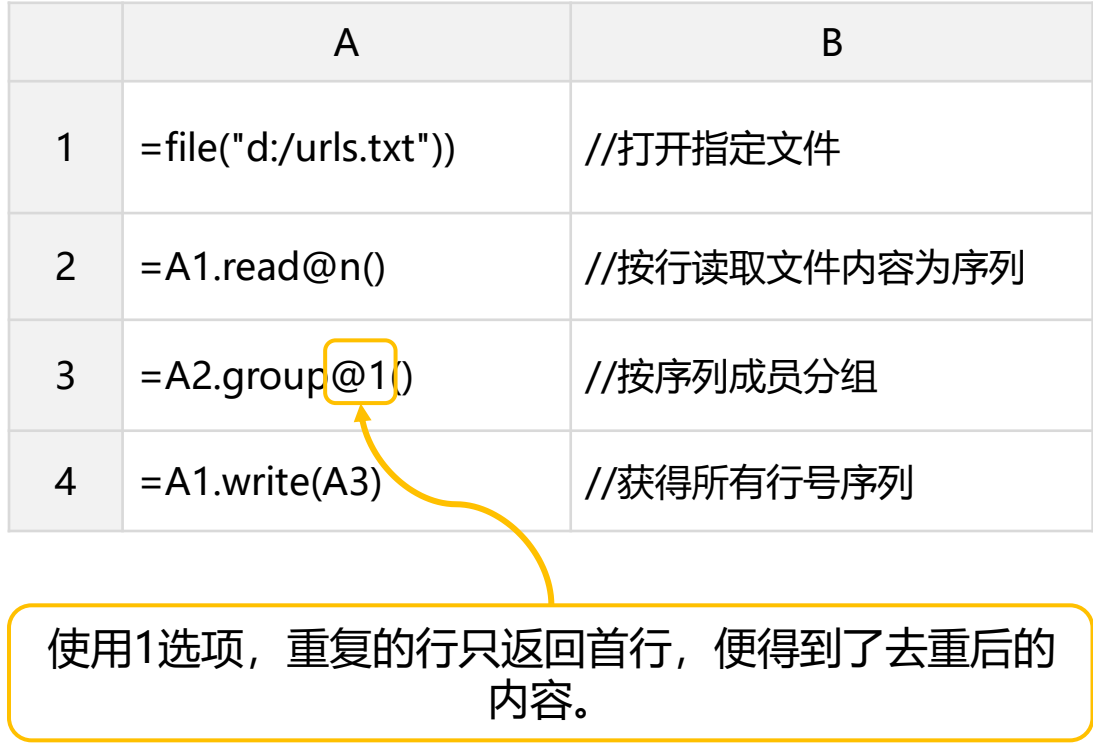

## 按行去重—文本-游标

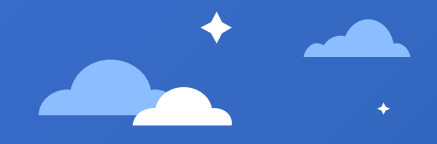

#### 当文件很大(内存装不下)时,需要用游标 来分块处理。

跟上一节稍有区别,用游标处理分组时,必须指 定分组的参数,且返回值都是序表,所以宜用序 表来计算。

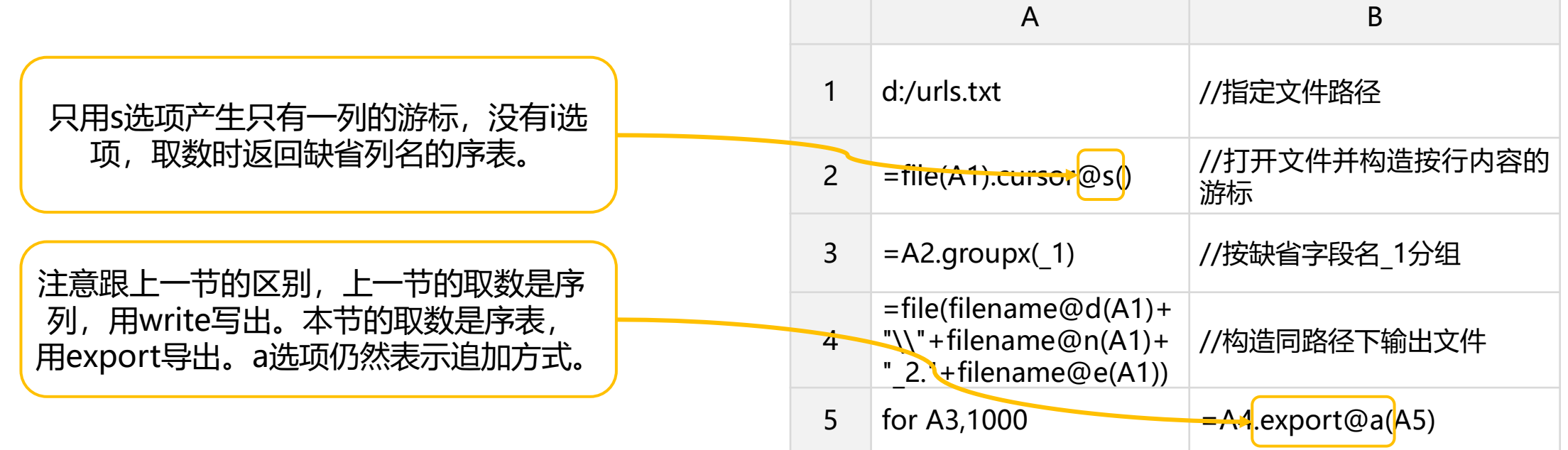

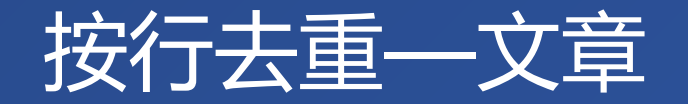

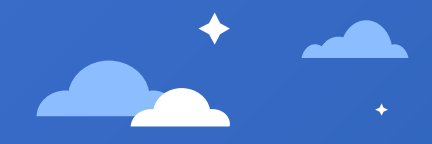

#### 从网上帖子复制下来的小说(novel.txt), 时不 时有重复的段落。

按文章去重,不同于文本,去重后的内容不能打 乱。给每一行添加行号Row, 用于分组后, 再按 Row恢复原序。

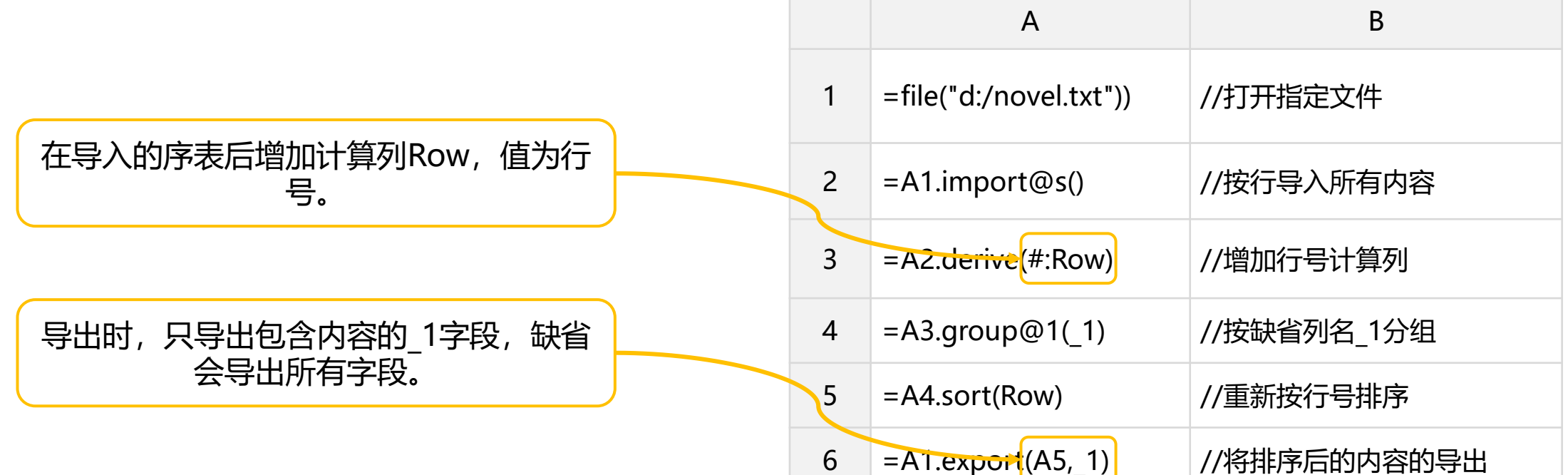

## 按行去重—文章-游标

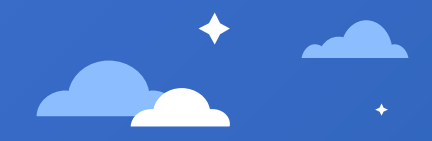

#### 当文件很大(内存装不下)时,需要用游标 来分块处理。

注意序号表达式为seq(),跟序表中的#不同。#为序 表中的顺序号;游标中会分块取数,后续取的块# 又是从1开始,所以此时要用函数seq()来获取正确 的连续序号。

获取每一组的唯一行时,注意区别: 1:序列用group@1(),有1选项,可以没参数。 2:序表用group@1(\_1),有1选项,有字段参数。 3:序表的游标用groupx(\_1;min(Row):Row),没 选项,有分组字段,有输出行聚合函数。

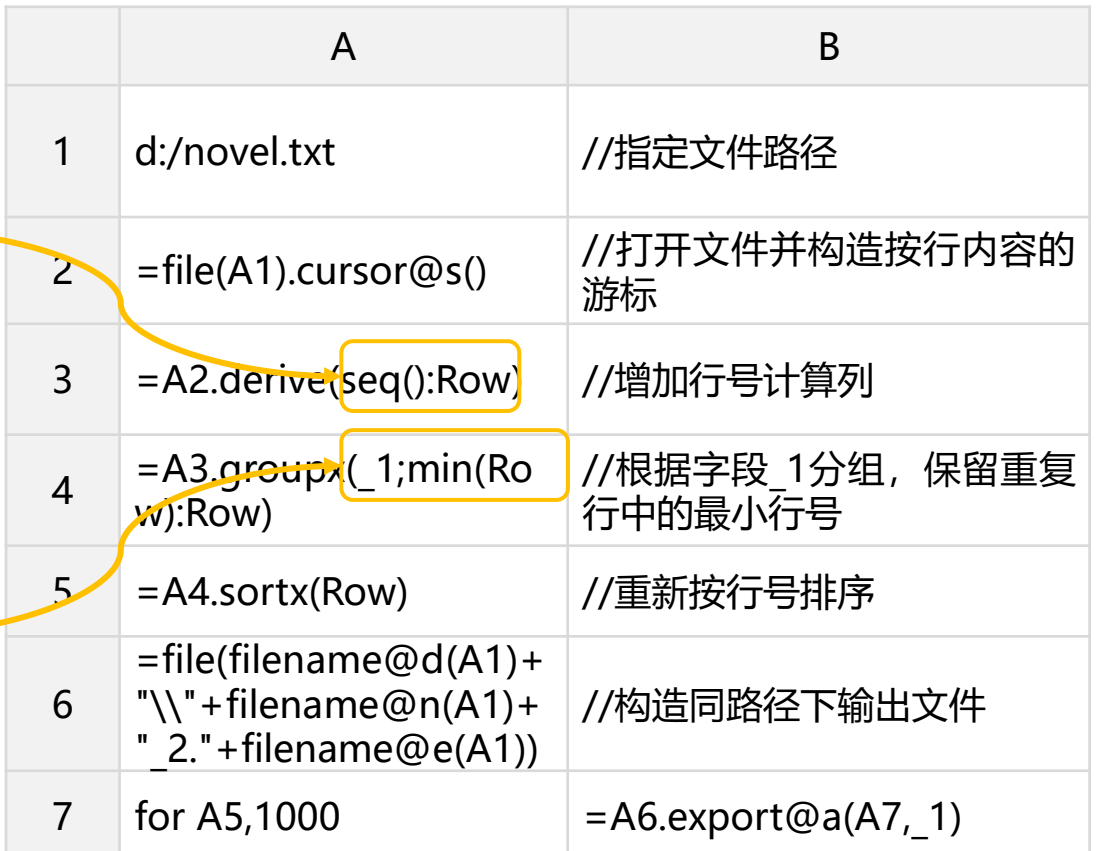

# THANKS **感谢观看**

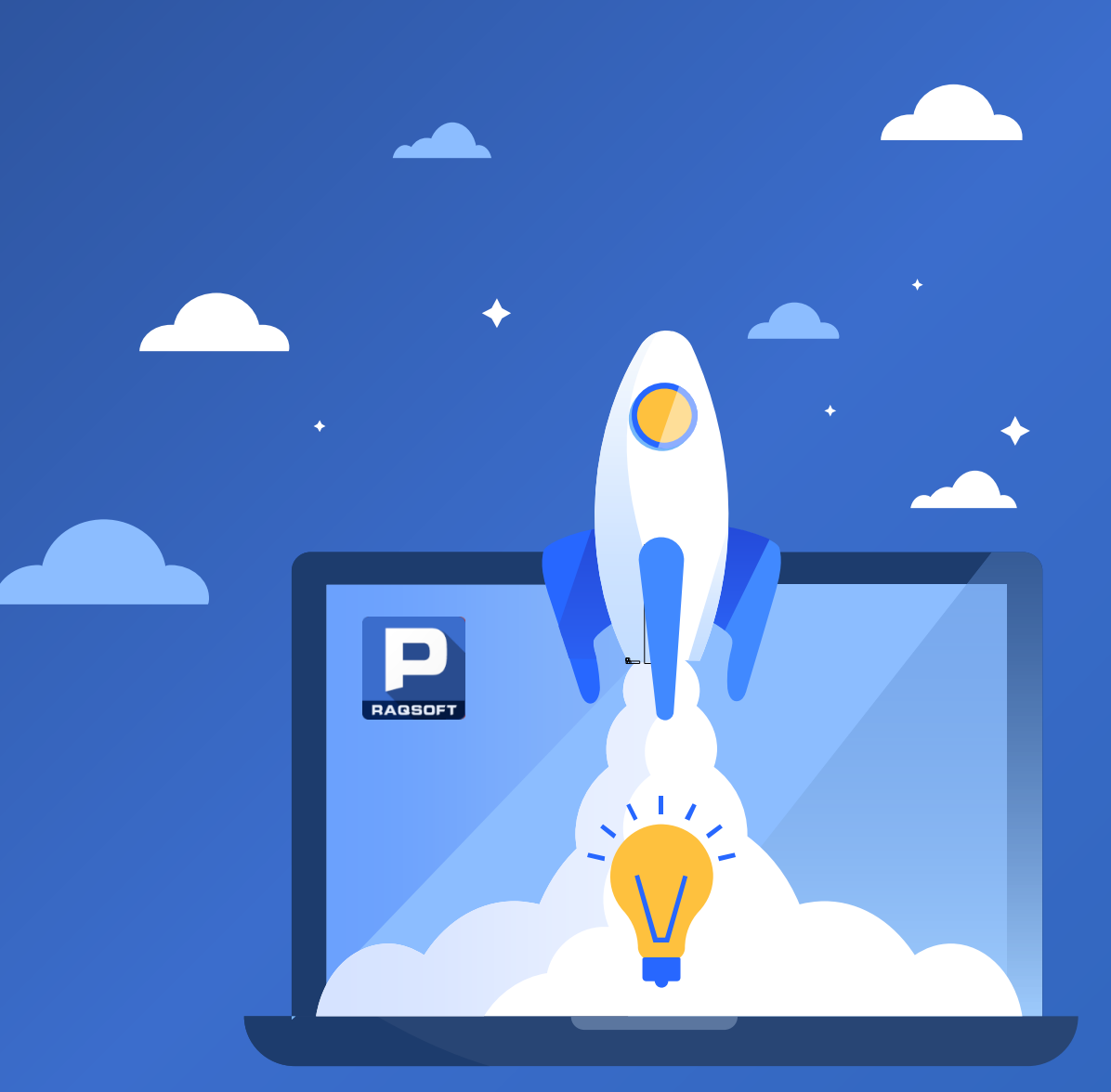